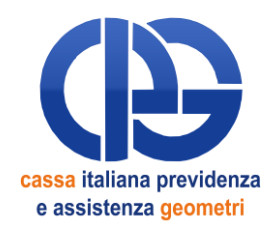

# **MODALITA' DI ACCESSO ALL'AREA RISERVATA-TITOLARI DI PENSIONI DIRETTE (vecchiaia, anzianità, vecchiaia contributiva, vitalizi, invalidità e inabilità)**

### *VISUALIZZAZIONE E STAMPA DELLA CERTIFICAZIONE UNICA 2018 COMPILAZIONE E TRASMISSIONE MODELLO DF- RED 2018*

Collegarsi al sito internet della Cassa Geometri digitando l'indirizzo [www.cipag.it](http://www.cipag.it/) e successivamente

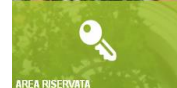

- > cliccare sul tasto di colore verde "Area Riservata" **Area messione contra il sulla contra** ; si aprirà una nuova pagina dove l'utente potrà autenticarsi;
- inserire i codici di accesso personali nei campi presenti, ovvero:

**CODICE UTENTE/MATRICOLA** = *matricola* **PASSWORD** = *codice in possesso del geometra*

cliccare sul tasto blu "Area Riservata"

## **Per visualizzare/stampare la copia della Certificazione Unica 2018**:

- cliccare su "Certificazione Unica / Cud";
- $\triangleright$  selezionare l'anno interessato (i modelli sono presenti a partire dall'anno 2010);<br>  $\triangleright$  cliccare sul pulsante "stampa modello"
- cliccare sul pulsante "stampa modello".

## **Per compilare ed inviare il modello DF RED 2018:**

- cliccare su "Modello DF-RED": si ottiene il collegamento e si può procedere alla compilazione da effettuarsi nel periodo dal **1 giugno al 1 ottobre 2018***;*
- compilare il modello con i dati richiesti;
- completare l'operazione e salvare i dati trascritti utilizzando il "PIN" personale.

N.B. In caso di smarrimento dei codici di accesso, per recuperare la password personale e il pin è possibile utilizzare la funzione **"Hai bisogno d'aiuto?"**, disponibile cliccando sulla scritta **"Accedi",** posta in alto a destra e presente su tutte le pagine del sito. Compilando il form di richiesta, saranno inviati la password e i primi otto caratteri del pin all'indirizzo di posta elettronica presente nell'anagrafica della CIPAG. Gli ulteriori otto caratteri del pin potranno essere recuperati successivamente, entrando nell'area riservata del sito della CIPAG, utilizzando la funzione "Richiesta codice Pin", che consentirà di generare il Pin completo.

## *A COSA SERVE IL MODELLO DF RED*

Il modello DF RED deve essere utilizzato per dichiarare i redditi percepiti e le eventuali variazioni delle detrazioni di imposta spettanti, deve essere compilato on line e trasmesso nel periodo 1 giugno – 1 ottobre p.v.; **in caso di omessa presentazione della dichiarazione, infatti, la Cassa si riserva di sospendere o ridurre le eventuali prestazioni collegate al reddito già erogate, non potendo accertare i dati reddituali indispensabili per la quantificazione delle stesse**. Si ribadisce che l'invio del mod. DF RED è obbligatorio, pur se la situazione reddituale è invariata rispetto all'anno precedente.

**Anche per il corrente anno troverà il "QUADRO B - RICHIESTA DELLE DETRAZIONI DALL'IMPOSTA" già precompilato con i dati presenti nei nostri archivi; tale quadro dovrà essere modificato solo in caso di variazione degli stessi, altrimenti basterà confermarlo. Si precisa che in caso di possesso di più trattamenti pensionistici le detrazioni dall'imposta spettano su tutte le pensioni.**

Per evitare errori di compilazione, che potrebbero comportare notevoli diminuzioni dell'importo di pensione in pagamento, è opportuno che la S.V. legga attentamente (o faccia leggere alla persona che provvederà in Sua vece alla compilazione del modello) le "ISTRUZIONI PER LA COMPILAZIONE DEL MODELLO" che saranno riportate nella sezione dell'Area Riservata dedicata al modello DF RED. Saranno inoltre disponibili sul sito della Cassa - nella sezione video - le guide filmate relative al modello DF RED 2018